Community & Economic Development Department www.adcogov.org

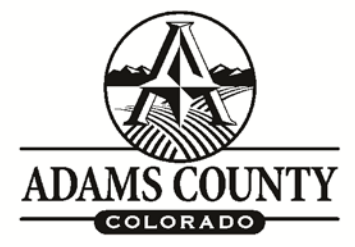

4430 South Adams County Parkway 1st Floor, Suite W2000B Brighton, CO 80601-8218 РНОМЕ 720.523.6880 FAX 720.523.6967 EMAIL: epermitcenter@adcogov.org

## **How to Check the Status of Your Permit/License**

To check the status of your application/license online, please login to your [E-Permit Center](https://permits.adcogov.org/CitizenAccess/) account on a desktop or laptop only. These features are not available on tablets or phones currently.

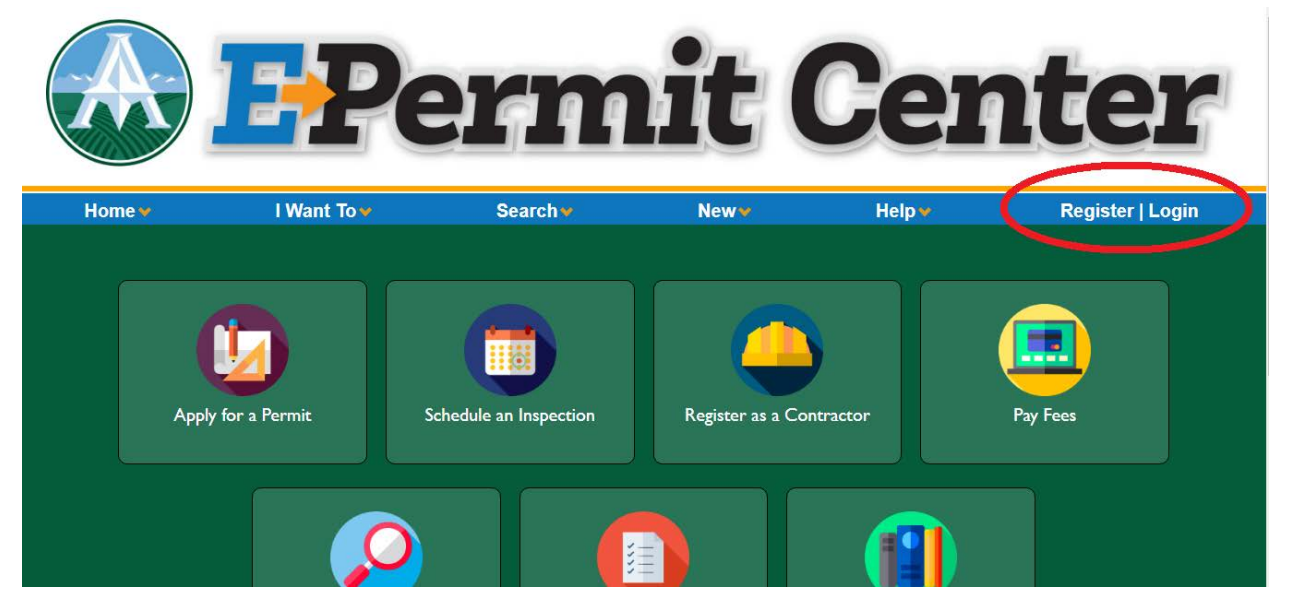

Once you are logged in, please select the "I Want To" dropdown and choose "View My Records". Click on your permit number listed in blue. Contractors will need to hit the black triangle next to "Contractor Licensing"  $\rightarrow$  [D] Contractor Licensing

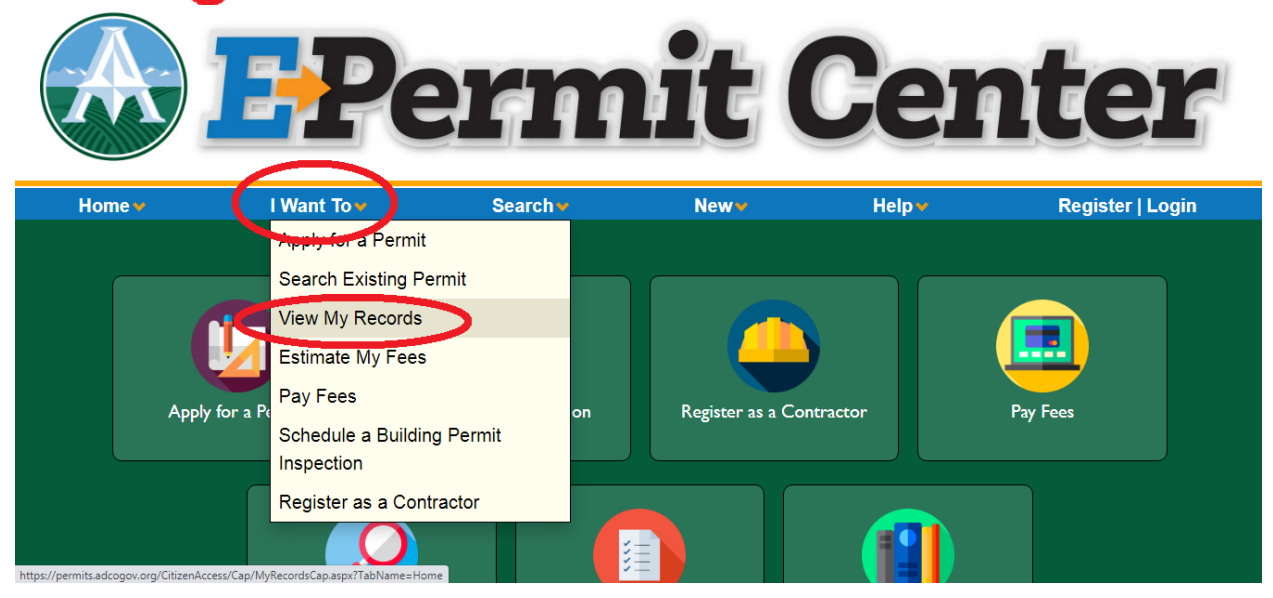

• NOTE: This can only be done by the creator of the application. If you did not create the application, you will need to use the general search function to access these files above the Register/Login button.

Community & Economic Development Department www.adcogov.org

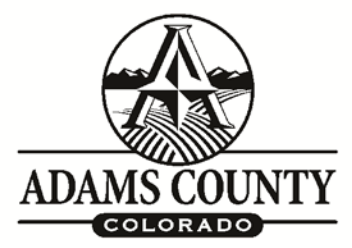

4430 South Adams County Parkway 1st Floor, Suite W2000B Brighton, CO 80601-8218 РНОМЕ 720.523.6880 FAX 720.523.6967 EMAIL: epermitcenter@adcogov.org

Once you have landed on the application's "permit page", please select the "Record Info" tab and choose the "Processing Status" option to show all the reviewers and their comments. You will need to click the black triangle next to each step available.

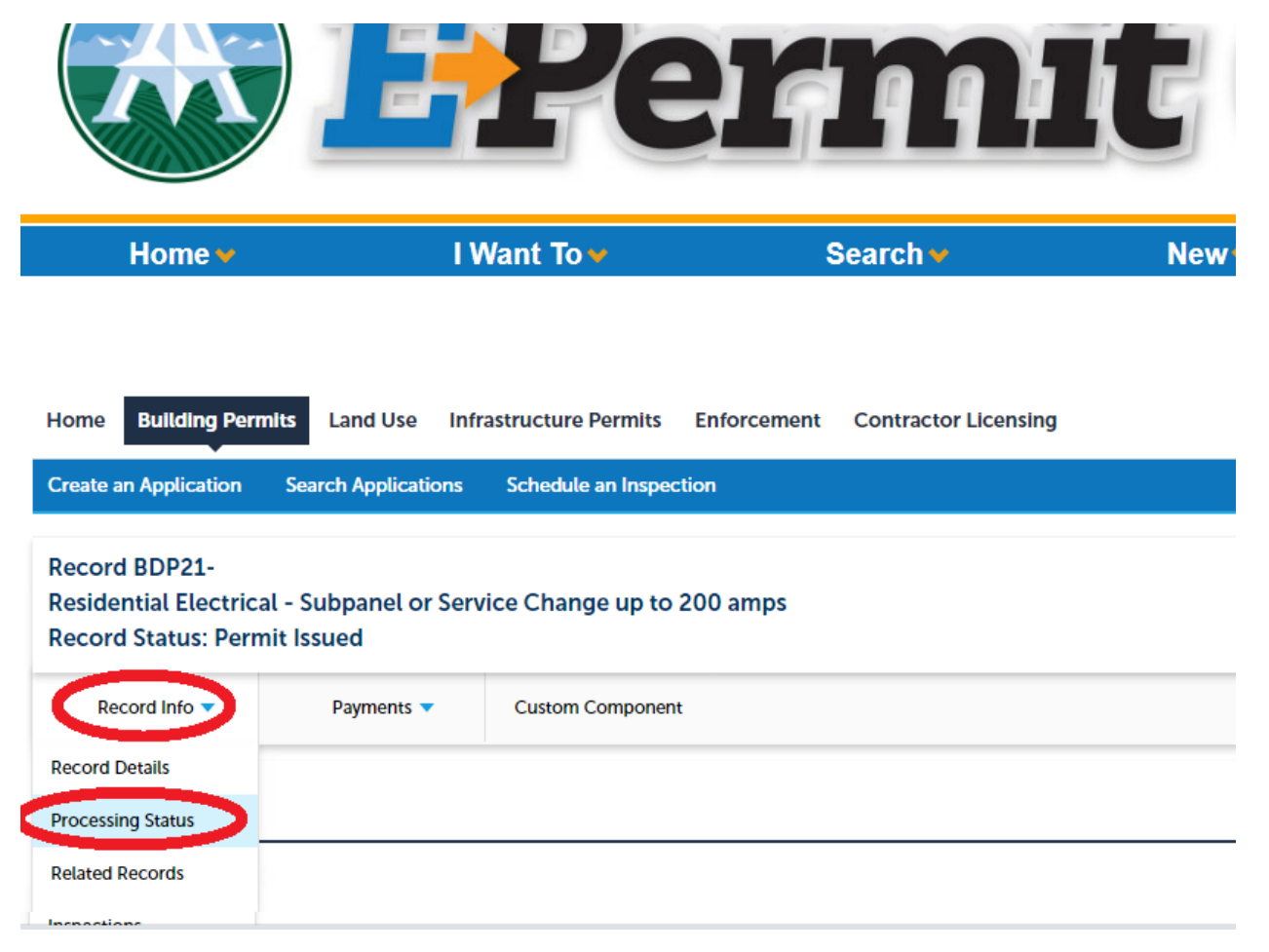

- Hourglass  $\bar{\mathbb{Z}}$ : Current step(s). No comments will be shown at "Plan Distribution/Coordination"
- Checkmark  $\blacktriangleright$ : Means the review has completed, not approved. Comments are displayed here.

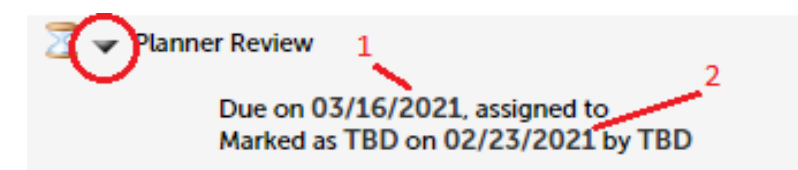

- 1. The due date of the review.
- 2. The date it was processed to the reviewer.

NOTE: Please be aware we do not operate on Mondays and any reviews falling on that day should be completed the following business day.

Community & Economic **Development Department** www.adcogov.org

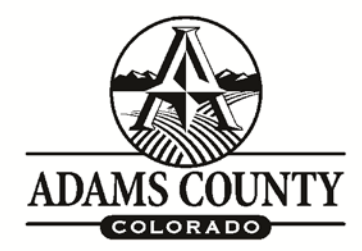

4430 South Adams County Parkway 1st Floor, Suite W2000B Brighton, CO 80601-8218 РНОМЕ 720.523.6880 FAX 720.523.6967 EMAIL: epermitcenter@adcogov.org

If you had received an email asking you for more information or see a status of "Awaiting Client Reply" or "Resubmittal Required", you will need to expand the individual reviewing agencies from the black triangle followed by the "+" sign to view the comments left by the reviewer(s) for you to address.

## **Processing Status**

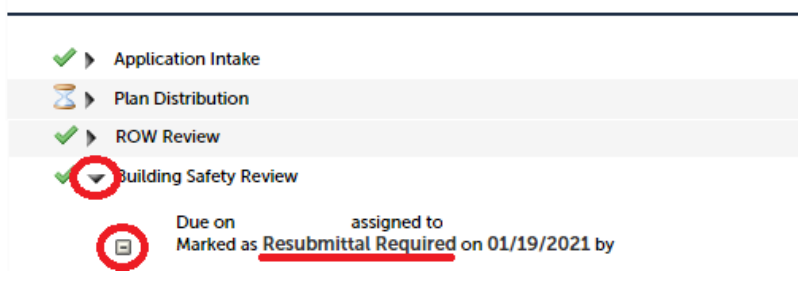

It is the responsibility of the permit holder to follow up with One-Stop when all comments have been addressed and reuploaded to your case file as our software does not individually notify us when you have done so. This will prevent any unnecessary delays in processing your permit back into review. Please contact us through the following:

- Email Address: [epermitcenter@adcogov.org](mailto:epermitcenter@adcogov.org)
	- o Please reference the permit number/address in the subject line or body.
- Office Phone: 720.523.6800
	- o Hours of Operation: T-F (7AM 5:30PM)
- [In-Person Appointment](https://www.signupgenius.com/go/70a0c4baca62ca1fa7-onestop)
	- o Documents on USB Drive only. We cannot accept large blueprints.